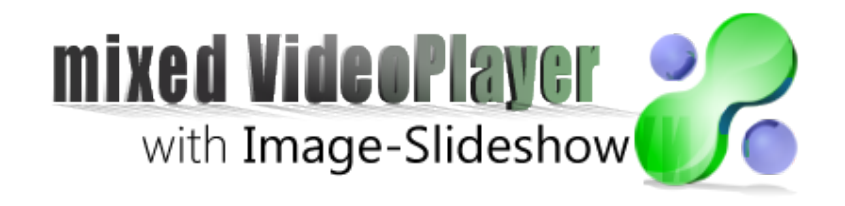

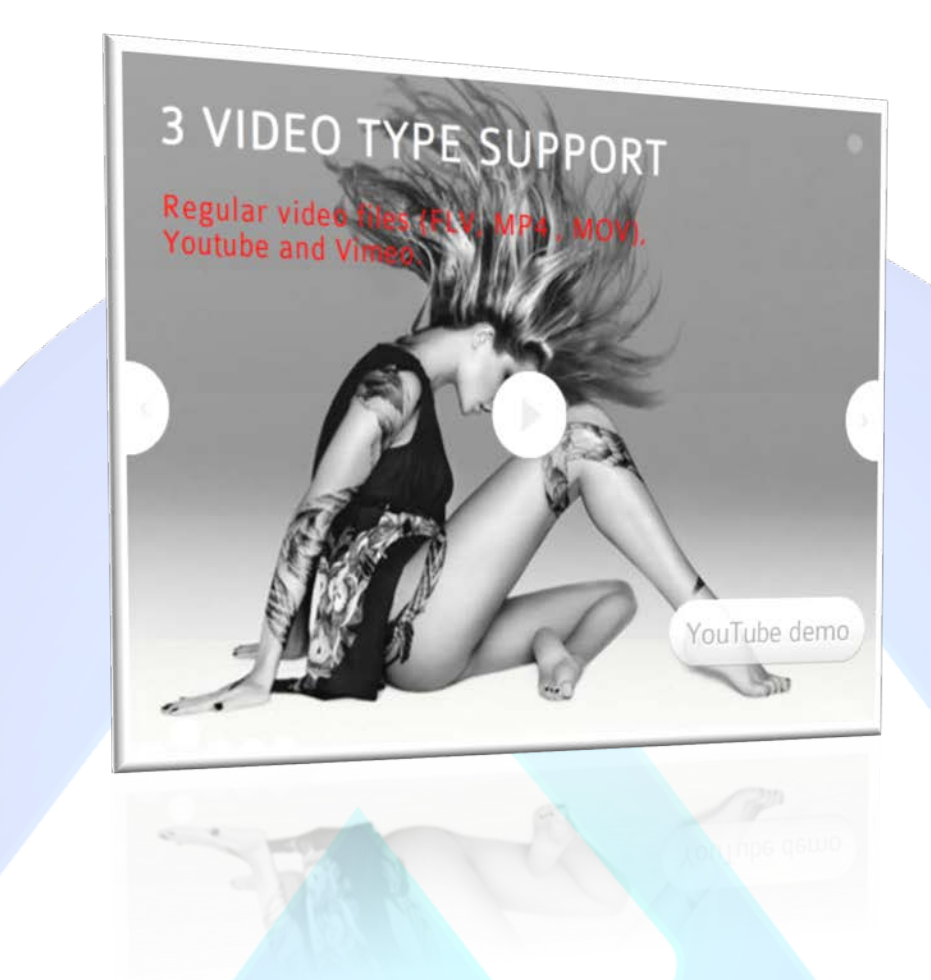

If you want to impress your site visitors, mixed VideoPlayer with Image-Slideshow is the best choice! Is designed to combine in a unic mode a gallery of images with numerous video files (FLV, MP4 , MOV, Youtube and Vimeo). The image slideshow offers you the possibility to add SPECIAL effects, like "Slide", "Fade", "Bright" and "Dark".

# **Features:**

- $\triangleright$  Regular video files (FLV, MP4, MOV), Youtube and Vimeo support;
- $\triangleright$  Supports images (JPG, PNG, GIF);
- $\triangleright$  Slide, fade, bright and dark transitions;
- $\triangleright$  Four types of shadow;
- You can move on the axis x (the distance from the left) and y (the distance from the top) Each Title, Description and Button;
- **You can change:** Base Color, Alternative Color, Contrast Color, Title Color, Description Color;
- **You can change font size for:** Title, Description, Button, Tooltip and Video;
- **Enable/Disable or Show/Hide:** Each slide, Timer, Thumb Buttons, Sliding Arrows, Play/Pause Buttons, Shadow, Auto Slide;
- **You can set:** Slide Duration for each slide or Default Slide Duration for all slides;
- *And....much more.*

**NOTE<sup>1</sup>:** Slide Width and Slide Height should have same dimensions as your images. **NOTE2 :** Photos have been downloaded from fashion.net and are not included in the download package.

This module contains 10 (ten) predefined slides, to add more (maximum 12) slides please contact support. **Troubleshooting:** For any assistance, please do not hesitate to contact our support team.

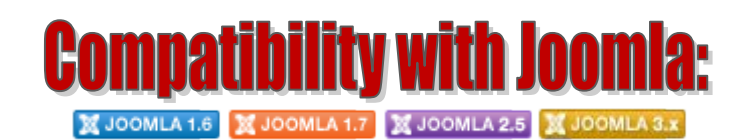

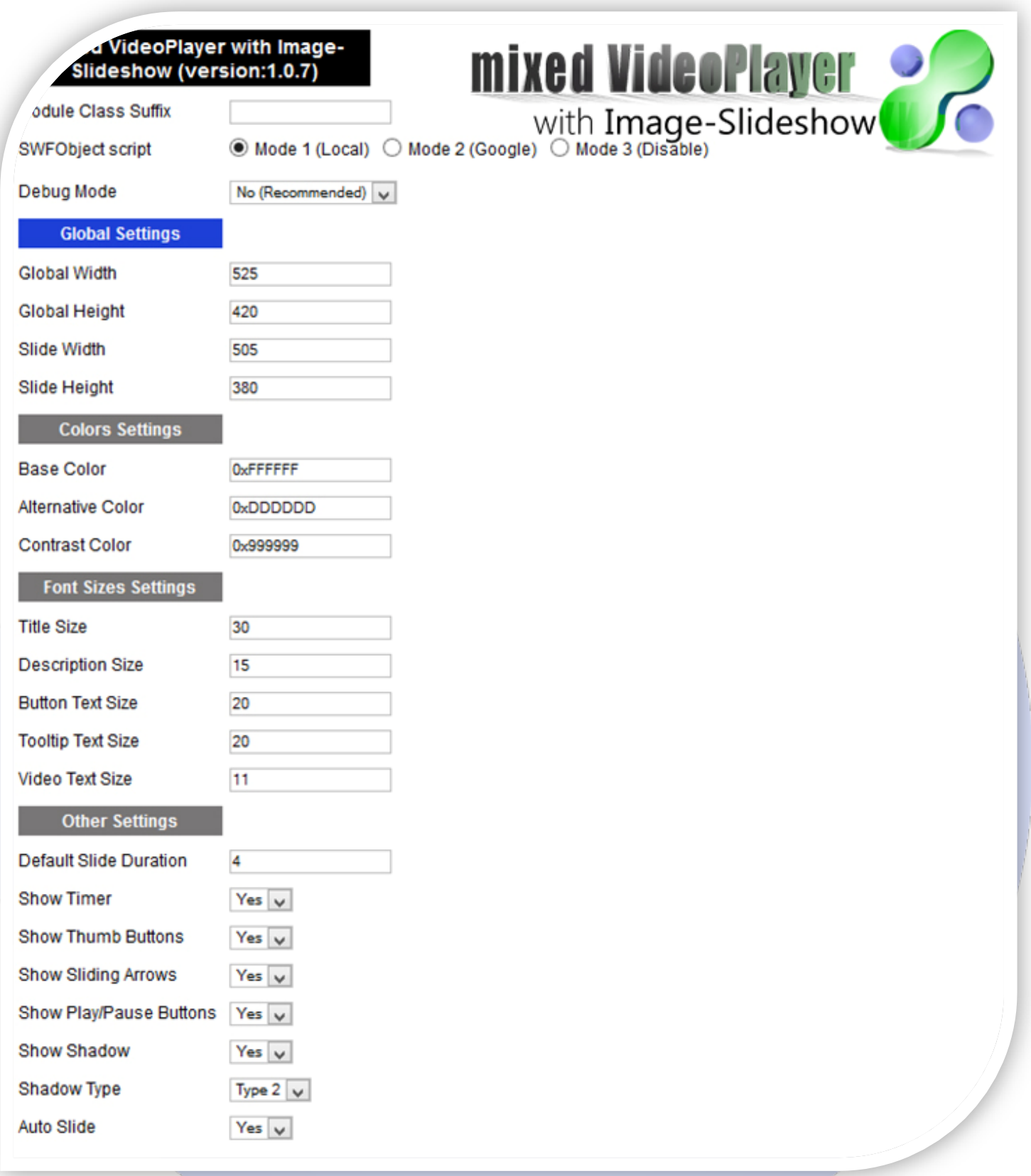

- > Module Class Suffix A suffix to be applied to the css class of the module (table.moduletable), this allowsindividual module styling; SWFObject script - **Mode 1** will use a local copy. **Mode 2** will use the file hosted by Google. **Mode 3** will disable insertion but it will use
- the code; ▶ Debug Mode - No (Recommended).

# **GLOBAL SETTINGS:**

- $\triangleright$  Global stage width Set up the global stage width, the actual width of the flash animation;
- $\triangleright$  Global stage height Set up the global stage height, the actual height of the flash animation;
- Slide Width This is where you specify the width of your slide;<br>
Slide Height This is where you specify the height of your slide
- Slide Height This is where you specify the height of your slide.

#### **COLORS SETTINGS:**

- Base Color Is the most noticeable color and is used to tint the border, buttons background, video controls background, tooltips background, thumbnail buttons, time indicator, sliding arrows background;
- $\triangleright$  Alternative Color Is used to tint some details like border outline and shadows;
- ▶ Contrast Color Is used as default color for every text (buttons text, tooltips text, slide titles and text etc.).

#### **FONT SIZES SETTINGS:**

- $\triangleright$  Title Size Default size for slide title;
- **Description Size Default size for slide texts;**
- $\triangleright$  Button Text Size Default size for buttons text;
- > Tooltip Text Size Default size for tooltips text;
- Video Text Size Default size for video time text.

#### **OTHER SETTINGS:**

- Default Slide Duration If a slide doesnt have specified its own duration then this value is used (in seconds);
- $\triangleright$  Show Timer Yes or No to define if the time indicator should be visible;
- $\triangleright$  Show Thumb Buttons Yes or No to define if the thumbnail buttons should be visible;
- Show Sliding Arrows -Yes or No to define if the sliding arrows should be visible;
- $\triangleright$  Show Play/Pause Buttons Yes or No to define if the play-pause button should be visible;
- $\triangleright$  Show Shadow -Yes or No to define if there should be a shadow below;
- $\triangleright$  Shadow Type 4 types of shadow;
- Auto Slide Yes or No to define if the sliding will occur automatically on the startup.

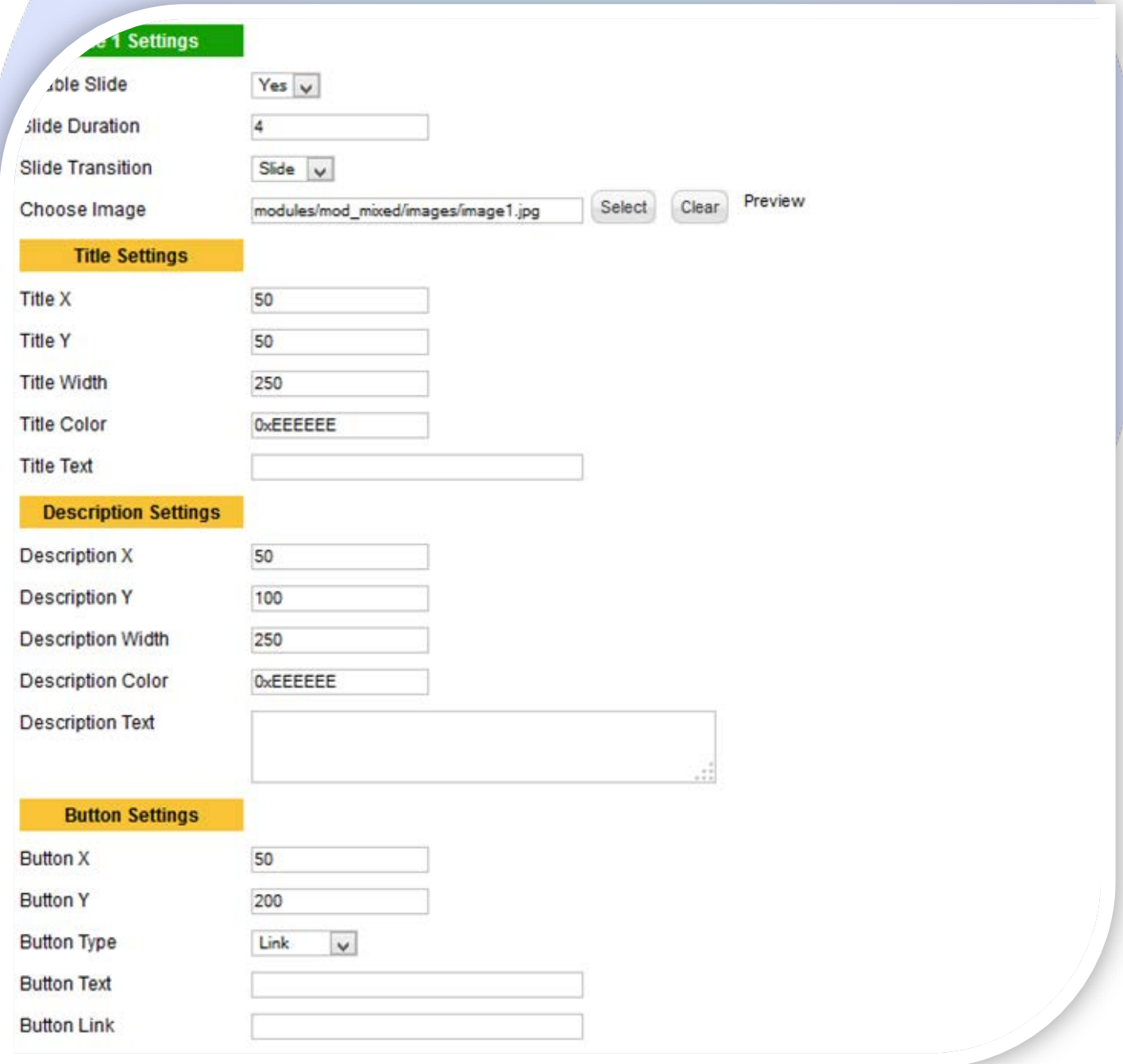

#### **SLIDE SETTINGS:**

- $\triangleright$  Enable Slide Choose if you want to enable or disable a specific image;
- Slide Duration The slide duration is a optional attribute. By default, the slide uses the default duration as specified in the Default Slide Duration, but you can define different value;
- $\triangleright$  Slide Transition Possible values are slide, fade, bright, dark;
- $\triangleright$  Choose Image Select (upload) or specify the location of the image that should be loaded in the slide.

## **TITLE SETTINGS:**

- $\triangleright$  Title X The distance from the left;
- $\triangleright$  Title Y The distance from the top;
- $\triangleright$  Title Width The width of the title. If you have too long title and the specified width is too small then your title will be wrapped into multiple lines;
- $\triangleright$  Title Color The color of the title;
- $\triangleright$  Title Text The title of the image.

## **TEXT SETTINGS:**

- $\triangleright$  Description X The distance from the left;
- $\triangleright$  Description Y The distance from the top:
- P Description Width The width of the description. If you have too long description and the specified width is too small then your description will be wrapped into multiple lines;
- Description Color The color of the description;
- $\triangleright$  Description Text The description of the image.

# **BUTTON SETTINGS:**

- $\triangleright$  Button X The distance from the left:
- $\triangleright$  Button Y- The distance from the top;
- $\triangleright$  Button Type There are 4 types of button link, youtube, vimeo, video;
- $\triangleright$  Button Text The text of the button.
- $\triangleright$  Button Link:
	- If the buttons type is **LINK** then you have to define an **HTTP address** to which you want the user to be redirected;
	- If the buttons type is **VIDEO** then you have to define a **path to the video** you want to play;
	- If the buttons type is **YOUTUBE** then you have to define an **ID of Youtube video**, such as **0XXd8bpqCfw**  (http://www.youtube.com/watch?v=0XXd8bpqCfw)**.** You can get the ID from the browsers address bar on the videos page.
	- If the buttons type is **VIMEO** then you have to define an **ID of Vimeo video**, such as **3114617** (same idea as to YouTube)**.** You can get the ID from the browsers address bar on the videos page.

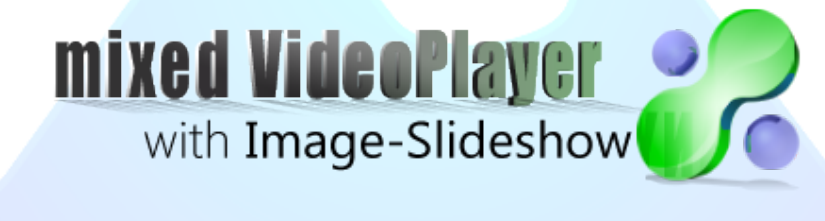

*Please recommend us to your friends if you like our work! Please do not forget to Rate our Item. We would be very happy to see your comments and your Stars.*

*Thats it, if you are experiencing any difficulties, or you would like some assistance with implementation, feel free to get in touch by filling out the contact [support!](http://www.magicpoint.org/support.html)* 

# **Thanks, for buying!**